**MDB\_Compare Torrent (Activation Code) [Mac/Win] 2022 [New]**

[Download](http://evacdir.com/ZG93bmxvYWR8aWwzWm5CMmVYeDhNVFkxTkRZME16TTFNSHg4TWpVM05IeDhLRTBwSUhKbFlXUXRZbXh2WnlCYlJtRnpkQ0JIUlU1ZA/TURCX0NvbXBhcmUTUR/hemlock.aged?.crashers=dipole)

MDB\_Compare is a tool to compare the structures of MS Access databases. When it is started with two databases as parameters it compares their structures. This tool checks that the databases have the same number of tables, views, queries, macros, documents and code units. MDB\_Compare is an example of a database compare software. It is possible that the program needs a little help to get it started. A typical scenario is that two databases are made

some time in the past and have not been used since. The structure of the databases may have become out of sync over the years. A database may have a structure that is not possible to sync with the corresponding structure of another database. Under this condition MDB\_Compare will print several hints which you can ignore, but which you should at least notice. The program is able to detect the causes for this and tries to explain them in the dialogues. In this way you can help MDB\_Compare with the

intention that it makes a database and structure synchronization possible. You can execute MDB\_Compare in one of two ways: First, open MDB\_Compare and give it a try as you run it. When MDB\_Compare is started with one database file as a parameter it opens the other database file. In this way you can test it's features. Second, you can execute MDB\_Compare from the command line: MDB\_Compare.exe [DB File] To generate a report the program needs the source database file

which contains the structure information. If you have two databases which have their structures in two different sources, it will produce two reports for you. The programs use the dialog for generating a report. The output report has four different sections: 1. Database comparison 2. Database synchronization 3. Documents 4. Code units Report Sections: 1. Database comparison: Comparison between the database structure of the source and the target databases. The report will list all

the tables, views, queries, macros, documents and code units found in the given databases. It will then compare the structure of the two databases with the difference of the number and types of the objects. 2. Database synchronization: It will list all the tables, views, queries, macros, documents and code units found in the source database that are not found in the target database. It will then list the tables, views, queries, macros

**MDB\_Compare Free**

MDB\_Compare is an application to compare the contents of two MS Access databases, and create a report that lists differences in their structure. This program was written to assist users and make the comparison of data more reliable. A field by field comparison will be done, allowing the user to decide how to approach this task. Open the program, and a file will open with the user's database. The program will then launch a wizard that guides the user through the steps of the

# comparison. The program can show the changes made to the structures by highlighting the differences between the DBs. All these differences are shown in a report with highlights, making it easier for a person to spot the differences. The report can also show the changes to the records, not only in the differences, but also in the whole structure. MDB\_Compare has been developed based on work done by DWG, Carl, and Magnus (Mandrake). The program assumes that you have Microsoft Access. How to Use

MDB\_Compare: MDB\_Compare has been developed in MFC++. The program does not assume any data types of columns. To start the program: Open MDB\_Compare and MDB\_Compare will be displayed. Select the MDB\_Compare that you want to run. The report will then be compiled. The program will exit if there are no changes in the two database structures. If the user needs to perform a comparison with a 3rd party DBMS, they are able to run

#### MDB\_Compare with a command line:

C:\>MDB\_Compare Or If MDB\_Compare is installed, you can also just double click on the MDB\_Compare.exe file to run. Sometimes the "Compile" step takes awhile for a large database with many tables. It will then display the waiting screen. The difference between running the program in Access, and running the program in the CLI. In the CLI there is no waiting screen. The program will immediately start and then close after the user has selected the type of files to

# be compared. To use MDB\_Compare, you can open the program to perform a "Drag&Drop" installation. MDB\_Compare can be installed like any other application and run from within your system. Before downloading the program, you can review it by opening it and running it from a

09e8f5149f

MDB\_Compare was originally developed in the Office 2000 Microsoft Access, but can be used on several databases, like MS Access 2002. This tool compares the structure of two different MS Access databases. Compared databases should be identical, same version and version number. The program is a stand-alone application so it can be used on several databases at once. All MS Access databases are compared with each other. Text files of standard reports MDB\_Compare provides can be saved as output file. You can see the highlighted differences between the databases. This is done by highlighting the differences in the table structure of the one database compared to the other. E.g. the toolbar of the program and screen view of the second database compared to the first database. This could help you finding the source of the differences in the structure. A: Try out Access Spy You can compare the structure of two Access 2003 databases with no

need for MDBs. The database editors, users, and queries are readily available and the process is very simple, yet effective. A: There is a free web based MDB Compare tool for comparing MS Access databases over the internet, and does not require you to have Office. Q: Retrofit with Android passing simple JSON to server and back I have been struggling with this simple example for Retrofit for two days, and the only solutions I have found were workarounds, not solutions. There are no examples anywhere in the

documentation and no live examples out there. My server returns a json and looks like: { "foo": "bar", "bar": "baz" } Some JSON I found on the internet but can't link to for some reason and I believe it's deprecated (want to know if there is another method I need to use). { "method": "basic-user", "id": "5552", "contents": { "username": "admin", "password": "admin" }, "succeeded": true } There

**What's New In?**

This is a software application developed by Fladsystemet, it was downloaded from on the See also: Introduction to Access Existing Structure of the MS Access Database One way of comparing the database structures is to use the MDB\_Compare software developed by Fladsystemet. In order to compare the structures of the two databases, first you have to get the program (MDB\_Compare) from the following link: Now type in the name of the database to the program. Note: You can open a

# copy of the Access database and then edit it in the old structure with the MDB\_Compare program and then save this second copy as a new Access database with the new structure. Then the program is ready for a run. You also have the choice of saving the result as HTML or as text. If you wish to use the HTML option, choose a name for the text file, save it and then open it in a web browser. If you wish to use the text option, choose the name of the text file, save it and open it with a text editor to copy it into a post text.

# See the MDB\_Compare Program description for more information. See also: Synchronize the Structure of the MS Access Database (Access 2010) Check the Structure of the MS Access Database (Access 2010) A: For me, the answer is the following Command: SELECT Count(\*) FROM access\_schema.tables WHERE (([type]='General')) Access is returning all tables except for the tables whose type is 'General'. A: There is a free Access application that allows you to compare and synchronize

tables: VersionManager. name=Starsight's Attendant image= value=2.500 rarity=C type=Creature subtype=Human,Cleric  $cost={2}{U}{U}$  pt=2/2 ability=As SN enters the battlefield, sacrifice SN. static=player timing=main oracle=As Starsight's Attendant enters the

**System Requirements For MDB\_Compare:**

# Barbarian or Sorcerer and 3 other classes Windows Mac Linux Android \$25 Amazon Gift Card

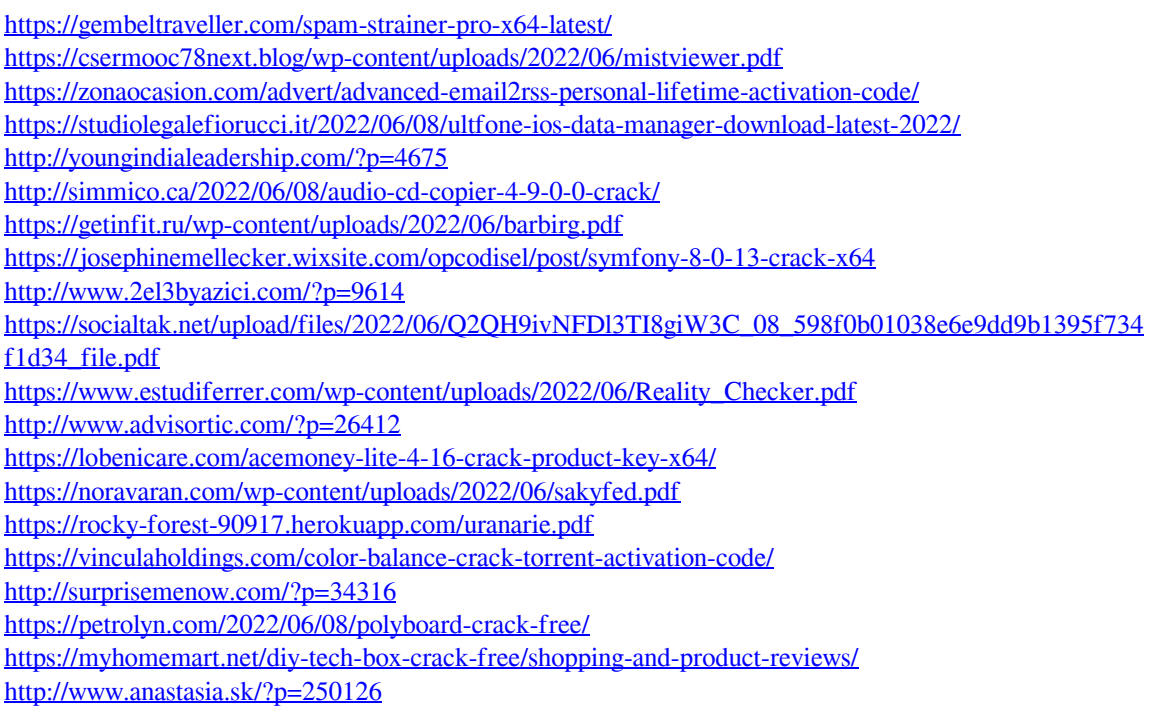